# **Howto Compile PHP 5.3.x**

### **Introduction**

This howto explain how to compile and install PHP5.3.x on Debian, to be run as a FastCGI application (Fcgid). This howto also explain how to register this PHP version through the [PhpSwitcher](https://wiki.i-mscp.net/doku.php?id=plugins:phpswitcher) plugin.

#### **Creating build environment**

# cd /usr/local/src # mkdir -p php\_buildenv/php53 && cd php\_buildenv/php53 # apt-get update && apt-get install build-essential

#### **Installing needed libraries**

```
# apt-get build-dep php5
# apt-get install libfcgi-dev libfcgi0ldbl libjpeg62-dbg libmcrypt-dev \
libssl-dev libc-client2007e libc-client2007e-dev libpq5
```
#### **Needed on X86\_64 arch only**

# ln -s /usr/lib/libc-client.a /usr/lib/x86\_64-linux-gnu/libc-client.a

#### **Fetching PHP sources**

```
# wget http://de.php.net/get/php-5.3.28.tar.bz2/from/this/mirror -O
php.tar.bz2
# tar xjf php.tar.bz2
# cd php-5.3.28
```
#### **Configuration**

**The configuration options below are for the X86\_64 architecture. option for the i386 architecture will be added later.**

Last update: 2014/03/07 15:22 plugins:phpswitcher:fcgid:php5.3 https://wiki.i-mscp.net/doku.php?id=plugins:phpswitcher:fcgid:php5.3&rev=1394205754

```
# ./configure \
--prefix=/opt/php-fcgid/5.3 \
--with-config-file-scan-dir=/opt/php-fcgid/5.3/conf.d \
--with-pdo-pgsql \lambda--with-zlib-dir \setminus--with-freetype-dir \setminus--enable-mbstring \
--with-libxml-dir=/usr \
--enable-soap \
--enable-calendar \
--with-curl \setminus--with-mcrypt \setminus--with-zlib \setminus--with-gd \setminus--with-pgsql \setminus--disable-rpath \
--enable-inline-optimization \
-with-bz2 \lambda--with-zlib \lambda--enable-sockets \
--enable-sysvsem \
--enable-sysvshm \
--enable-pcntl \setminus--enable-mbregex \
--enable-exif \
--enable-bcmath \
--with-mhash \setminus--enable-zip \
--with-pcre-regex \setminus--with-mysql=mysqlnd \setminus--with-pdo-mysql=mysqlnd \
--with-mysqli=mysqlnd \setminus--with-mysql-sock=/var/run/mysqld/mysqld.sock \
--with-jpeg-dir=/usr \
--with-png-dir=/usr \
--enable-gd-native-ttf \
--with-openssl \setminus-with-libdir=/lib/x86 64-linux-gnu \
--enable-ftp \setminus--with-imap \setminus--with-imap-ssl \setminus--with-kerberos \
--with-gettext \
--with-xmlrpc \setminus--with-xsl \setminus--enable-cgi
```
**Note:** If you need more modules, you must tune the configuration options and install needed libraries.

### **Compilation and installation**

# make # make install

## **Checking**

Test your php binary by running the following command:

```
# /opt/php-fcgid/5.3/bin/php-cgi -v
```
which should give a result such as:

PHP 5.3.28 (cgi-fcgi) (built: Feb 20 2014 18:02:14) Copyright (c) 1997-2013 The PHP Group Zend Engine v2.3.0, Copyright (c) 1998-2013 Zend Technologies

### **Registration through PhpSwitcher**

- 1. Login into the panel as administrator and go to the PhpSwitcher interface (settings section)
- 2. Create a new PHP version with the following parameters:

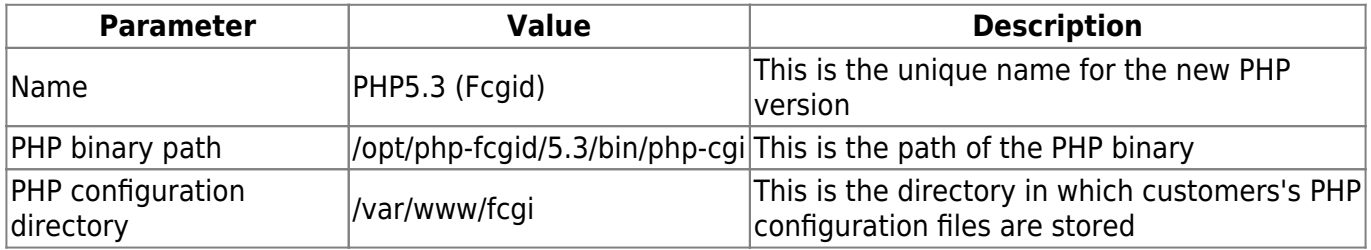

Once it's done and if all goes well, your customers should be able to switch to this new PHP version using their own PhpSwitcher interface, which is available in the **Domains** section.

### **Troubleshootings**

If you are running MariaDB on your server and if you encounter some problems while trying to install PHP build packages, you must temporary switch to the MySQL version as provided by your distribution. This can be done easily by using the i-MSCP installer.

> The tips about MariaDB above is a quick solution. A better alternative must be found.

From: <https://wiki.i-mscp.net/>- **i-MSCP Documentation**

Permanent link: **<https://wiki.i-mscp.net/doku.php?id=plugins:phpswitcher:fcgid:php5.3&rev=1394205754>**

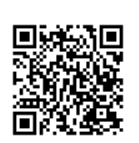

Last update: **2014/03/07 15:22**